## Hvordan kjøre en gpupdate?

## Hva er en gpupdate?

Mange av innstillingene på pcen din kommer fra såkalte group policies som sendes ut fra NTNU sentralt. Disse skal oppdateres automatisk, men det kan av og til ta lang tid. Da kan man tvinge en oppdatering ved å kjøre kommandoen gpupdate på pcen.

## Kan jeg få de nye innstillingene uansett hvor jeg er?

Om du er i NTNUs nett (altså på campus) vil du få de nye innstillingene automatisk, og også kunne kjøre gpupdate uten videre. Men om du er utenfor NTNUs nett må du først kjøre VPN mot NTNU. Om du er hjemme eller ute og reiser, start VPN før du leser videre.

## Hvordan kjører jeg gpudate?

Den raskeste måten er rett og slett å klikke på søkesymbolet til høyre for Startknappen, og bare skrive kommandoen «gpupdate /force» (uten hermetegn) i søkefeltet, og trykke enter (eller klikke på søkeresultatet).

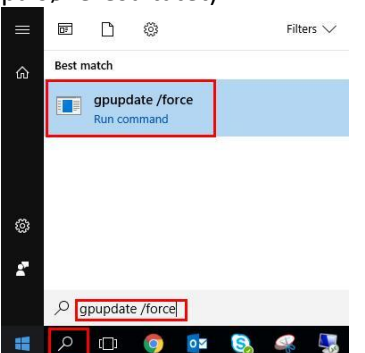

Det dukker nå opp et svart vindu, som sier at innstillingene oppdateres. Dette kan ta alt fra noen sekunder til et par minutter. Når det står at de er oppdatert, kan du starte pcen på nytt for at de skal tre i kraft (vinduet kan bare lukkes så snart oppdateringen er ferdig).

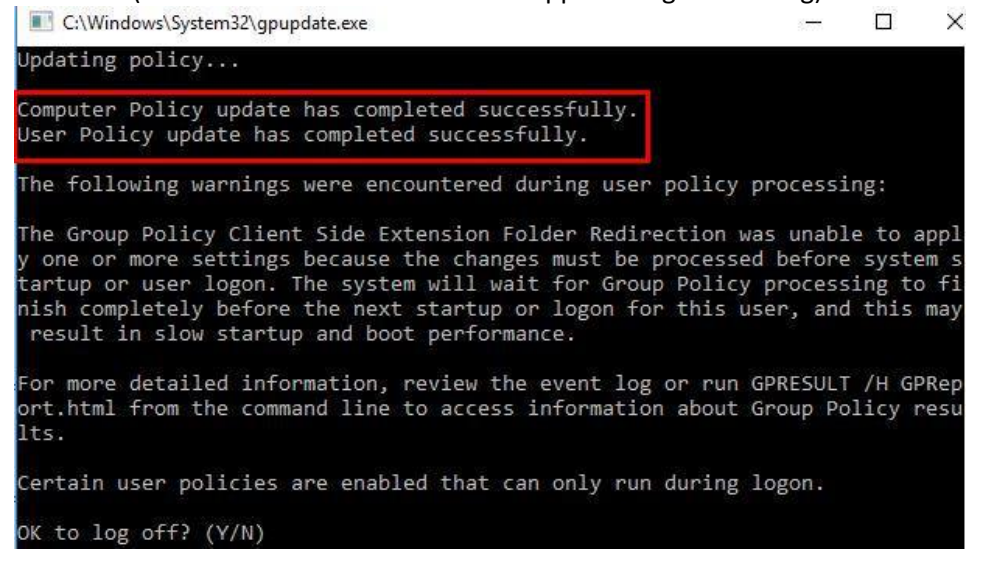